# **Handout for part III of the EpiGenome Browser Workshop**

# **0. Introduction**

We will demonstrate how to make epigenetic annotation to noncoding SNPs using the Roadmap EpiGenome Browser [\(http://epigenomegateway.wustl.edu/browser/roadmap\)](http://www.google.com/url?q=http%3A%2F%2Fepigenomegateway.wustl.edu%2Fbrowser%2Froadmap&sa=D&sntz=1&usg=AFQjCNH-iAbH3tqKeXyHyUaI9srf_xqXcA). The Roadmap Browser is based on the WashU EpiGenome Browser and has dedicated functions for accessing and analyzing huge volume of epigenomics information.

# **1. Launching the Roadmap EpiGenome Browser**

- Choose reference genome
- Choose view range
- Choose epigenetic mark
- RECOVER session: H3K4me3 profile over default region in the human genome [http://epigenomegateway.wustl.edu/browser/roadmap/?pin=http://epigenomegateway.wustl.edu/br](http://www.google.com/url?q=http%3A%2F%2Fepigenomegateway.wustl.edu%2Fbrowser%2Froadmap%2F%3Fpin%3Dhttp%3A%2F%2Fepigenomegateway.wustl.edu%2Fbrowser%2Froadmap%2Ft%2F2105449020.json&sa=D&sntz=1&usg=AFQjCNFtjWZocVbBtkXId7t-bVl4xXID0w) [owser/roadmap/t/2105449020.json](http://www.google.com/url?q=http%3A%2F%2Fepigenomegateway.wustl.edu%2Fbrowser%2Froadmap%2F%3Fpin%3Dhttp%3A%2F%2Fepigenomegateway.wustl.edu%2Fbrowser%2Froadmap%2Ft%2F2105449020.json&sa=D&sntz=1&usg=AFQjCNFtjWZocVbBtkXId7t-bVl4xXID0w)

#### **2. Navigating the Roadmap EpiGenome Browser**

- Position the browser to the promoter region of *CHRNA7* gene in the human genome.
- Compare the H3K4me3 profiles (marking accessible gene promoters) of many human samples over the *CHRNA7* gene promoter region, especially for brain and blood samples, based on hierarchical data clustering analysis.
- Add H3K27me3 mark (marking repressive chromatins) and compare both histone marks over the *CHRNA7* gene promoter in the same set of samples.
- RECOVER session: covariation of H3K4me3 and H3K27me3 over *CHRNA7* gene promoter in the human genome [http://epigenomegateway.wustl.edu/browser/roadmap/?pin=http://epigenomegateway.wustl.edu/br](http://www.google.com/url?q=http%3A%2F%2Fepigenomegateway.wustl.edu%2Fbrowser%2Froadmap%2F%3Fpin%3Dhttp%3A%2F%2Fepigenomegateway.wustl.edu%2Fbrowser%2Froadmap%2Ft%2F569628616.json&sa=D&sntz=1&usg=AFQjCNEgzPJaI0Rnc2AfGnYaPrYJZA9l3Q) [owser/roadmap/t/569628616.json](http://www.google.com/url?q=http%3A%2F%2Fepigenomegateway.wustl.edu%2Fbrowser%2Froadmap%2F%3Fpin%3Dhttp%3A%2F%2Fepigenomegateway.wustl.edu%2Fbrowser%2Froadmap%2Ft%2F569628616.json&sa=D&sntz=1&usg=AFQjCNEgzPJaI0Rnc2AfGnYaPrYJZA9l3Q)

# **3. Epigenetic annotation of a noncoding SNP**

- rs756699, located at chr5, 133446575 of the human hg19 genome. Found to be associated with multiple sclerosis by GWAS (Sawcer S. Nature, 2011)
- Show H3K4me1 profiles (marking enhancers) over a 5 kb region surrounding this SNP. Observe that the SNP is located in strong H3K4me1 modified-region specifically in blood cells.
- RECOVER session: H3K4me1 profile over 10 kb region surrounding SNP rs756699 [http://epigenomegateway.wustl.edu/browser/roadmap/?pin=http://epigenomegateway.wustl.edu/br](http://www.google.com/url?q=http%3A%2F%2Fepigenomegateway.wustl.edu%2Fbrowser%2Froadmap%2F%3Fpin%3Dhttp%3A%2F%2Fepigenomegateway.wustl.edu%2Fbrowser%2Froadmap%2Ft%2F937810367.json&sa=D&sntz=1&usg=AFQjCNFowwBfMMygXANkyTyX0x78-7lxVA) [owser/roadmap/t/937810367.json](http://www.google.com/url?q=http%3A%2F%2Fepigenomegateway.wustl.edu%2Fbrowser%2Froadmap%2F%3Fpin%3Dhttp%3A%2F%2Fepigenomegateway.wustl.edu%2Fbrowser%2Froadmap%2Ft%2F937810367.json&sa=D&sntz=1&usg=AFQjCNFowwBfMMygXANkyTyX0x78-7lxVA)
- Show RNA-seq profile for a nearby gene *TCF7*, and observe the co-occurrence of H3K4me1 profile and high expression of *TCF7* gene in blood cells, suggesting a potential regulatory relationship between the enhancer and *TCF7*.
- Conclusion: this SNP is co-localizing with a potential blood-specific enhancer and may contribute to the disruption of *TCF7* gene expression.
- RECOVER session: covariation of H3K4me1 profile over the SNP, and RNA-seq profile for *TCF7* gene

[http://epigenomegateway.wustl.edu/browser/roadmap/?pin=http://epigenomegateway.wustl.edu/br](http://www.google.com/url?q=http%3A%2F%2Fepigenomegateway.wustl.edu%2Fbrowser%2Froadmap%2F%3Fpin%3Dhttp%3A%2F%2Fepigenomegateway.wustl.edu%2Fbrowser%2Froadmap%2Ft%2F1981500908.json&sa=D&sntz=1&usg=AFQjCNEYw3R6hoMneLEquu-TJrS45x79Ig) [owser/roadmap/t/1981500908.json](http://www.google.com/url?q=http%3A%2F%2Fepigenomegateway.wustl.edu%2Fbrowser%2Froadmap%2F%3Fpin%3Dhttp%3A%2F%2Fepigenomegateway.wustl.edu%2Fbrowser%2Froadmap%2Ft%2F1981500908.json&sa=D&sntz=1&usg=AFQjCNEYw3R6hoMneLEquu-TJrS45x79Ig)

• Parallel display of the H3K4me1 profiles of many SNPs, by running gene set view on following SNPs. Remember to select 5 kb region surrounding each SNP:

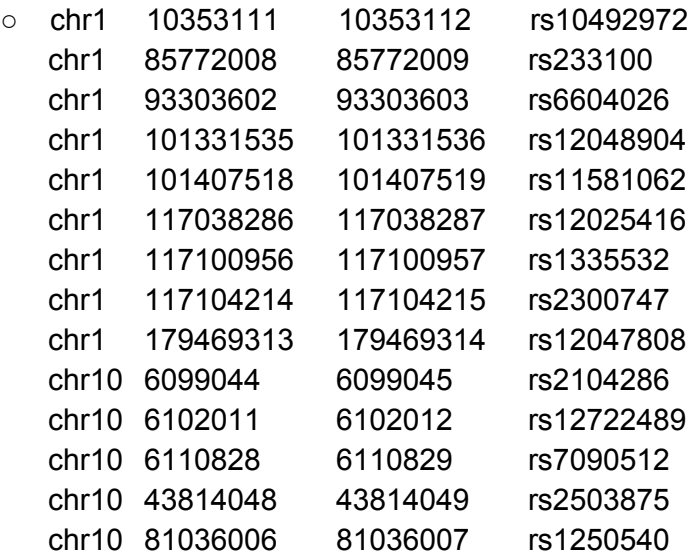

● RECOVER session: H3K4me1 profile over 14 SNPs [http://epigenomegateway.wustl.edu/browser/roadmap/?pin=http://epigenomegateway.wustl.edu/br](http://www.google.com/url?q=http%3A%2F%2Fepigenomegateway.wustl.edu%2Fbrowser%2Froadmap%2F%3Fpin%3Dhttp%3A%2F%2Fepigenomegateway.wustl.edu%2Fbrowser%2Froadmap%2Ft%2F681261629.json&sa=D&sntz=1&usg=AFQjCNEaYJQiyIFm44it0UYWkGqBpovjUg) [owser/roadmap/t/681261629.json](http://www.google.com/url?q=http%3A%2F%2Fepigenomegateway.wustl.edu%2Fbrowser%2Froadmap%2F%3Fpin%3Dhttp%3A%2F%2Fepigenomegateway.wustl.edu%2Fbrowser%2Froadmap%2Ft%2F681261629.json&sa=D&sntz=1&usg=AFQjCNEaYJQiyIFm44it0UYWkGqBpovjUg)

# **4. Human-mouse epigenome comparison**

- Restart the browser, choose both hg19 and mm9 genomes.
- At the view range selection step, choose a new region for hg19, a homologous region will be automatically shown for mm9. Vice versa.
- Launch the browser to display human and mouse epigenomes in parallel fashion. Use a menu function to keep homology relationship between the human and mouse browser panels, e.g. to show orthologous genes.
- RECOVER session: human and mouse H3K4me3 profile comparison across *CHRNA7* gene promoter region [http://epigenomegateway.wustl.edu/browser/roadmap/?pin=http://epigenomegateway.wustl.edu/br](http://www.google.com/url?q=http%3A%2F%2Fepigenomegateway.wustl.edu%2Fbrowser%2Froadmap%2F%3Fpin%3Dhttp%3A%2F%2Fepigenomegateway.wustl.edu%2Fbrowser%2Froadmap%2Ft%2F618811412.json&sa=D&sntz=1&usg=AFQjCNEn7yRWZ2OGsA5MplHLblbm9yiQ6A) [owser/roadmap/t/618811412.json](http://www.google.com/url?q=http%3A%2F%2Fepigenomegateway.wustl.edu%2Fbrowser%2Froadmap%2F%3Fpin%3Dhttp%3A%2F%2Fepigenomegateway.wustl.edu%2Fbrowser%2Froadmap%2Ft%2F618811412.json&sa=D&sntz=1&usg=AFQjCNEn7yRWZ2OGsA5MplHLblbm9yiQ6A)